IBM QRadar 7.4.3

*Guide de mise à niveau*

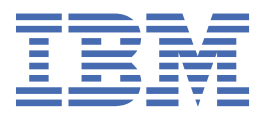

### **Remarque**

Avant d'utiliser le présent document et le produit associé, prenez connaissance des informations figurant à la section [«Remarques», à la page 11](#page-16-0).

# **Table des matières**

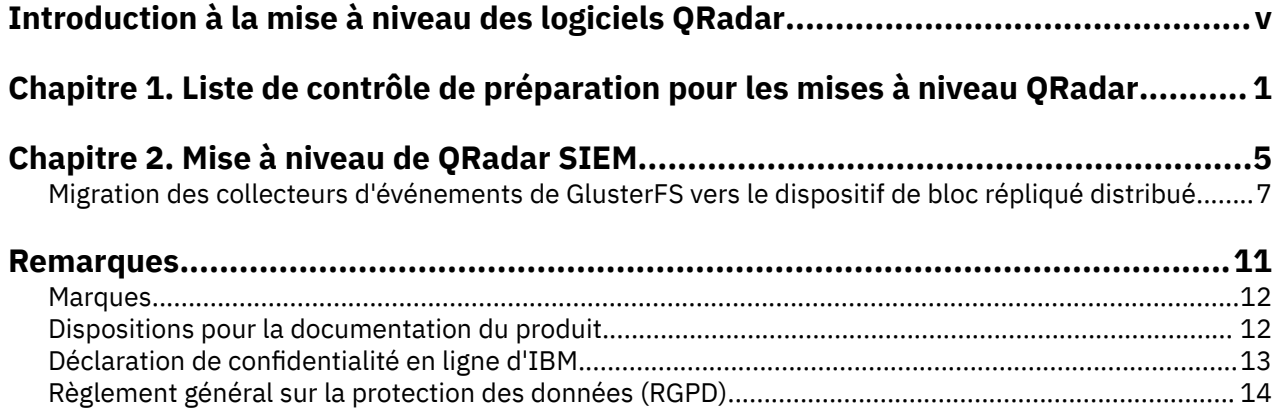

# <span id="page-4-0"></span>**Introduction à la mise à niveau des logiciels QRadar**

Les informations sur la mise à niveau d'IBM® QRadar s'appliquent aux produits IBM QRadar SIEM et IBM QRadar Log Manager.

#### **Utilisateurs concernés**

Les administrateurs système chargés de la mise à niveau des systèmes IBM QRadar doivent être familiarisés avec les concepts de sécurité réseau et les configurations des unités.

#### **Documentation technique**

Pour rechercher la documentation produit IBM QRadar sur le Web, y compris toute la documentation traduite, accédez à [IBM Knowledge Center](http://www.ibm.com/support/knowledgecenter/SS42VS/welcome) (http://www.ibm.com/support/knowledgecenter/SS42VS/ welcome).

Pour plus d'informations sur l'accès à d'autres documents techniques dans la bibliothèque de produits QRadar, voir la [note technique relative à l'accès à la documentation IBM](http://www.ibm.com/support/docview.wss?rs=0&uid=swg21614644) (www.ibm.com/support/ docview.wss?rs=0&uid=swg21614644).

#### **Contacter le service clients**

Pour contacter le service clients, voir la note technique [Support and Download](http://www.ibm.com/support/docview.wss?uid=swg21616144) (en anglais) (http:// www.ibm.com/support/docview.wss?uid=swg21616144).

#### **Déclaration de pratiques de sécurité recommandées**

La sécurité des systèmes informatiques implique la protection des systèmes et des informations par la prévention, la détection et la réponse aux accès non autorisés au sein comme à l'extérieur de votre entreprise. Un accès non autorisé peut se traduire par la modification, la destruction, ou une utilisation inadéquate ou malveillante de vos systèmes, y compris l'utilisation de ces derniers pour attaquer d'autres systèmes. Non. Aucun produit ou service informatique ne doit être considéré comme parfaitement sûr et aucun produit, service ou mesure de sécurité ne peut être totalement efficace contre une utilisation inappropriée ou un accès non autorisé. Les systèmes et les produits IBM sont conçus pour s'intégrer à une approche de sécurité complète, ce qui implique nécessairement des procédures opérationnelles supplémentaires, et ils peuvent avoir besoin d'autres systèmes, produit ou services pour optimiser leur efficacité. IBM NE GARANTIT EN AUCUN CAS L'IMMUNITE DES SYSTEMES, PRODUITS OU SERVICES NI L'IMMUNITE DE VOTRE ENTREPRISE CONTRE LE COMPORTEMENT MALVEILLANT OU ILLEGAL DE L'UNE DES PARTIES.

#### **Remarque :**

Diverses lois et réglementations peuvent régir l'utilisation de ce Logiciel, y compris celles relatives à la confidentialité, à la protection des données, à l'emploi, aux communications électroniques et à l'archivage. IBM QRadar ne peut être utilisé qu'à des fins légales et de façon légale. Le client accepte d'utiliser ce programme conformément aux lois, réglementations et règles en vigueur et veille à s'y conformer. Le Détenteur de la Licence déclare qu'il obtiendra ou a obtenu tous les accords, droits ou licences nécessaires à l'utilisation légale d'IBM QRadar.

# <span id="page-6-0"></span>**Chapitre 1. Liste de contrôle de préparation pour les mises à niveau QRadar**

Pour mettre à niveau correctement un système IBM QRadar, vérifiez votre mode de mise à niveau, en particulier si vous effectuez une mise à niveau à partir de versions anciennes nécessitant des étapes intermédiaires. Vous devez également consulter la configuration logicielle, matérielle et haute disponibilité requise.

Les fichiers ISO sont utilisés pour les mises à niveau majeures de version de système d'exploitation et les fichiers SFS sont utilisés pour toute mise à niveau n'incluant pas de mise à niveau majeure de version de système d'exploitation.

Pour vérifier que tout est prêt pour une mise à niveau, utilisez la liste de contrôle suivante.

- \_\_ Consultez les [Notes sur l'édition de QRadar](https://www.ibm.com/docs/en/qsip/7.4?topic=overview-release-notes) (https://www.ibm.com/docs/en/qsip/7.4? topic=overview-release-notes).
- \_\_ Effectuez un diagnostic d'intégrité et corrigez les anomalies. Voir "Exécution de vérifications d'intégrité" dans le manuel *Guide d'identification et de résolution des problèmes*.
- \_\_ Informez les utilisateurs qu'une opération de maintenance est prévue.
- \_\_ Vérifiez que les examens (ou analyses) et rapports en cours d'exécution sont achevés.
- \_\_ Demandez aux utilisateurs de fermer toutes leurs sessions QRadar et les sessions **écran**.
- \_\_ Lors de la mise à niveau vers QRadar 7.4.2 ou une version ultérieure, vérifiez que tous les collecteurs d'évènements sont migrés de GlusterFS vers le dispositif Distributed Replicated Block Device (DRBD, dispositif de bloc répliqué distribué). Pour plus d'informations, voir [«Migration des collecteurs](#page-12-0) [d'événements de GlusterFS vers le dispositif de bloc répliqué distribué», à la page 7.](#page-12-0)
- \_\_ Consultez les notes sur l'édition de la version vers laquelle vous effectuez la mise à niveau et téléchargez le fichier SFS. Pour accéder aux notes sur l'édition et au lien de téléchargement du fichiers SFS, accédez à [QRadar Software 101](https://ibm.biz/qradarsoftware) (https://ibm.biz/qradarsoftware).
- \_\_ Vérifiez la somme de contrôle du fichier SFS. Pour plus d'informations sur la vérification de la somme de contrôle du fichier SFS, voir [Using a Windows Host for Checksum verification of the build](https://www.ibm.com/support/pages/qradar-error-installing-qradar-when-using-iso) (https:// www.ibm.com/support/pages/radar-error-installing-radar-when-using-iso).
- \_\_ Procurez-vous un fichier CSV contenant la liste des adresses IP de chaque dispositif de votre déploiement, si vous ne l'avez pas déjà, en tapant la commande suivante :

/opt/qradar/support/deployment\_info.sh

- \_\_ Démontez tout stockage externe autre que /store/ariel ou /store.
- \_\_ Faites une sauvegarde de toutes les données de tierces parties, telles que :
	- scripts
	- utilitaires personnels
	- fichiers ou exportations importants
	- fichiers JAR ou correctifs temporaires (ifix) qui vous ont été fournis par le support QRadar
	- fichiers de route statique pour les interfaces réseau
- \_\_ Si votre déploiement comporte des dispositifs haute disponibilité, vérifiez que les dispositifs primaires sont à l'état actif et que les dispositifs secondaires sont à l'état de veille (standby).
- \_\_ Assurez-vous d'avoir un accès directe à la ligne de commande de tous les dispositifs. Si vous utilisez IMM, iDRAC, Raritan, KVM ou une autre technologie pour l'accès à la ligne de commande, assurezvous qu'elle soit configurée et fonctionnelle.
- \_\_ Vérifiez que le microprogramme (firmware) de vos dispositifs est au niveau de version le plus récent. Pour plus d'informations sur la mise à jour du microprogramme, voir [Firmware update for QRadar](http://www.ibm.com/support/docview.wss?uid=swg27047121) (http://www.ibm.com/support/docview.wss?uid=swg27047121).
- \_\_ Vous pouvez également sauvegarder votre contenu personnalisé en entrant la commande suivante :

/opt/qradar/bin/contentManagement.pl --action export --content-type all

En fonction de la taille de l'environnement, cela peut prendre des heures, des jours ou, dans certains cas, des semaines pour que l'exportation se termine dans les environnements de grande taille. Pour plus d'informations, voir [QRadar : Meilleures pratiques lors de l'utilisation de l'outil de gestion de](https://www.ibm.com/support/pages/qradar-best-practices-when-using-content-management-tool-export-custom-data) [contenu pour exporter des données personnalisées.](https://www.ibm.com/support/pages/qradar-best-practices-when-using-content-management-tool-export-custom-data)

\_\_ • Vérifiez que tous les dispositifs de votre déploiement fonctionnent avec la même version du logiciel en tapant les commandes suivantes :

```
/opt/qradar/support/all_servers.sh -C -k /opt/qradar/bin/myver > 
myver_output.txt
```
cat myver output.txt

\_\_ • Vérifiez que toutes les mises à jour précédentes sont démontées en tapant les commandes suivantes :

/opt/qradar/support/all\_servers.sh -k "umount /media/cdrom"

/opt/qradar/support/all\_servers.sh -k "umount /media/updates"

- \_\_ Si votre déploiement comportent des dispositifs haute disponibilité :
	- Vérifiez que le système de fichiers /store est monté sur le dispositif primaire et qu'il ne l'est pas sur le dispositif secondaire.
	- Vérifiez que le système de fichiers /transient est monté tant sur le dispositif primaire que sur le dispositif secondaire.
- $\overline{\phantom{a}}$  Passez en revue les notifications du système en quête de messages faisant état des situations d'erreur ou avertissement suivantes. Si vous en trouvez, remédiez aux problèmes décrits avant de tenter la mise à jour :
	- Notifications d'une dégradation des performances dans le pipeline d'événements
	- Notifications de problèmes de mémoire
	- Messages avec mention de TXSentry ou notifications de processus arrêtés
	- Notifications de défaillance du système HA actif ou HA de secours
	- Notifications de pannes ou d'échecs disque
	- Notifications signalant que la sentinelle disque a détecté une indisponibilité d'une ou de plusieurs partitions de stockage
	- Notifications concernant la synchronisation d'horloge
	- Notifications informant de l'impossibilité d'exécuter une demande de sauvegarde
	- Notifications informant de difficultés rencontrées lors de la réplication des données
	- Notifications de mauvaise configuration du contrôleur RAID
- \_\_ Déployez manuellement les changements dans l'interface utilisateur pour vérifier que tout se déroule correctement.
- \_\_ Vérifiez que la dernière sauvegarde de configuration s'est bien passée, téléchargez le fichier et placez-le en lieu sûr.
- \_\_ Assurez-vous que toutes les applications (appli QRadar) de votre système sont mises à jour. Si des applications ne sont pas à jour, elles risquent de ne plus fonctionner après la mise à niveau de QRadar.
- \_\_ Remédiez à tout problème d'applications à l'état d'erreur ou ne s'affichant pas correctement.
- \_\_ Les noeuds d'application ne sont plus pris en charge à partir de la version 7.3.2. Si vous disposez d'un noeud d'application dans votre déploiement, suivez les étapes de la section "Migrating from an App Node" du manuel *IBM QRadar Administration Guide* avant de démarrer la mise à niveau.

# <span id="page-10-0"></span>**Chapitre 2. Mise à niveau de QRadar SIEM**

Vous devez mettre à niveau tous les produits IBM QRadar de votre déploiement vers la même version.

#### **Avant de commencer**

Nouveautés de la version 7.4.2 Lorsque vous exécutez la mise à niveau, les QRadar Event Collectors sont détectés. Ces collecteurs d'événements doivent être migrés de GlusterFS vers le dispositif de bloc répliqué distribué avant que la mise à niveau puisse continuer. Pour plus d'informations, voir [«Migration](#page-12-0) [des collecteurs d'événements de GlusterFS vers le dispositif de bloc répliqué distribué», à la page 7.](#page-12-0)

Déterminez la version QRadar minimale requise pour la version de QRadar à laquelle vous voulez effectuer la mise à jour.

- Cliquez sur **Aide** > **A propos de** pour vérifier votre version actuelle de QRadar.
- Pour déterminer si vous pouvez effectuer la mise à niveau vers une version de QRadar, accédez à [QRadar Software 101](https://www.ibm.com/community/qradar/home/software/) (https://www.ibm.com/community/qradar/home/software/) et vérifiez les notes sur l'édition de la version vers laquelle vous voulez effectuer la mise à jour.

#### **Pourquoi et quand exécuter cette tâche**

Pour vous assurer qu'IBM QRadar est mis à niveau sans erreurs, veillez à n'utiliser que les versions du logiciel QRadar prises en charge.

#### **Important :**

- Lors d'un déploiement, tous les dispositifs IBM QRadar doivent posséder un niveau de version et de correctif identique. Les déploiements qui utilisent différentes versions du logiciel QRadar ne sont pas pris en charge.
- Les DSM personnalisés ne sont pas supprimés lors de la mise à niveau.

Commencez par mettre la console QRadar à niveau, puis mettez chaque hôte géré à niveau. Dans les déploiements haute disponibilité, lorsque vous mettez à niveau l'hôte principal à haute disponibilité, l'hôte secondaire à haute disponibilité est mis à niveau automatiquement.

Les systèmes QRadar suivants peuvent être mis à niveau simultanément :

- Processeurs d'événement
- Collecteurs d'événements
- Processeurs de flux
- Collecteurs QFlow
- Noeuds de données
- Hôtes d'application

#### **Procédure**

- 1. Téléchargez le fichier *<QRadar>*.sfs à partir de [Fix Central](http://www.ibm.com/support/fixcentral) (www.ibm.com/support/fixcentral).
- 2. Utilisez SSH pour vous connecter à votre système comme utilisateur root.
- 3. Copiez le fichier SFS dans le répertoire /storetmp ou /var/log ou à un autre emplacement disposant de suffisamment d'espace disque.

**Important :** Si le fichier SFS se trouve dans le répertoire /storetmp et que vous ne procédez pas à la mise à niveau, lorsque l'utilitaire diskmaintd.pl est exécuté au cours de la nuit, le fichier SFS est supprimé. Pour plus d'informations, voir [Maintenance quotidienne du disque](https://www.ibm.com/support/pages/qradar-732-files-storetmp-are-removed-daily-disk-maintenance) (https://www.ibm.com/ support/pages/qradar-732-files-storetmp-are-removed-daily-disk-maintenance).

Pour vérifier que vous disposez de suffisamment d'espace (5 Go) dans la console QRadar, entrez la commande suivante :

df -h /storetmp /var/log | tee diskchecks.txt

**Important :** Ne copiez pas le fichier dans un répertoire système QRadar existant, tel que /store.

4. Pour créer le répertoire /media/updates, entrez la commande suivante :

mkdir -p /media/updates

- 5. Utilisez la commande **cd** pour passer au répertoire dans lequel vous avez copié le fichier SFS.
- 6. Pour monter le fichier SFS dans le répertoire /media/updates, entrez la commande suivante :

mount -o loop *<QRadar>*.sfs /media/updates

7. Pour exécuter le programme d'installation, exécutez la commande suivante :

/media/updates/installer

Nouveautés de la version 7.4.2 Si le message d'erreur suivant est généré, vous disposez d'un dispositif QRadar Incident Forensics dans votre déploiement. Téléchargez le fichier correctif de QRadar Incident Forensics sur [IBM Fix Central](http://www.ibm.com/support/fixcentral) (www.ibm.com/support/fixcentral). Le fichier correctif est nommé de façon similaire à ce qui suit : <identifier>\_Forensics\_patchupdate-<br/>build\_number>.sfs. Pour plus d'informations sur la mise à niveau avec un dispositif QRadar Incident Forensics dans votre déploiement, voir Mise à niveau de QRadar Incident Forensics.

```
Error: This patch is incompatible with Forensics deployments
[ERROR](testmode) Patch pretest 'Check for QIF appliances in deployment' failed. 
(check_qif.sh)
[ERROR](testmode) Failed 1/8 pretests. Aborting the patch.
[ERROR](testmode) Failed pretests
[ERROR](testmode) Pre Patch Testing shows a configuration issue. Patching this host cannot 
continue.
[INFO](testmode) Set ip-130-86 status to 'Patch Test Failed'
[ERROR](testmode) Patching can not continue
[ERROR] Failed to apply patch on localhost, not checking any managed hosts.
An error was encountered attempting to process patches.
Please contact customer support for further assistance.
```
#### **Que faire ensuite**

1. Démontez /media/updates en tapant la commande suivante :

umount /media/updates

- 2. Supprimez le fichier SFS.
- 3. Effectuez une mise à jour automatique pour garantir que vos fichiers de configuration contiennent les informations de sécurité réseau les plus récentes. Pour plus d'informations, voir Recherche de nouvelles mises à jour.
- 4. Supprimez le fichier correctif pour libérer de l'espace dans la partition.
- 5. Videz le cache du navigateur Web. Après la mise à niveau de QRadar, l'onglet **Vulnérabilités** risque de ne pas être affiché. Pour utiliser QRadar Vulnerability Manager après la mise à niveau, vous devez transférer et allouer une clé de licence valide. Pour plus d'informations, consultez le *manuel d'administration* de votre produit.
- 6. Déterminez s'il existe des modifications à déployer. Pour plus d'informations, voir "Déploiement de modifications" dans *IBM Security QRadar SIEM Administration Guide*.

#### **Information associée**

[QRadar Software 101](https://www.ibm.com/community/qradar/home/software/)

## <span id="page-12-0"></span>**Migration des collecteurs d'événements de GlusterFS vers le dispositif de bloc répliqué distribué**

Nouveautés de la version 7.4.2 Si la mise à niveau de QRadar 7.4.2 détecte des collecteurs d'événements autonomes ou en cluster avec GlusterFS dans votre déploiement, la mise à niveau échoue. Vous devez exécuter un script de migration séparément sur QRadar 7.3.2 Fix Pack 3 ou une version ultérieure avant de procéder à la mise à niveau vers QRadar 7.4.2. Si vos collecteurs d'événements sont déployés sur QRadar 7.1 ou une version antérieure, puis mis à niveau vers une version ultérieure, vous devez mettre à niveau la table des systèmes de fichiers (fstab) avant de migrer GlusterFS vers le dispositif de bloc répliqué distribué.

### **Avant de commencer**

Assurez-vous que les terminaux sont fermés dans la partition /store sur les collecteurs d'événements avant d'exécuter le script.

#### **Pourquoi et quand exécuter cette tâche**

Vous pouvez migrer les collecteurs d'événements de GlusterFS vers le dispositif de bloc répliqué distribué sans effectuer la mise à niveau vers QRadar 7.4.2. Toutefois, vos collecteurs d'événements doivent être migrés vers un dispositif de bloc répliqué distribué si vous effectuez une mise à niveau vers QRadar 7.4.2 ou une version ultérieure. La migration peut être lancée uniquement à partir de la console QRadar et s'exécute de manière séquentielle sur plusieurs collecteurs d'événements. Une vérification de sauvegarde s'exécute pour vous assurer que suffisamment d'espace est disponible pour sauvegarder la partition / store .

**Important :** Si vous avez une grande partition /store, par exemple de 50 To, la création du dispositif de bloc répliqué distribué à haute disponibilité peut prendre plusieurs jours. Vous devez attendre la fin de la synchronisation avant de mettre à niveau QRadar.

Les déploiements de QRadar 7.1 ou version antérieure ont toujours une partition /store ext4 après la mise à niveau vers les versions ultérieures. Le script de conversion de GusterFS en dispositif de bloc répliqué distribué ne convertit pas /store de ext4 en xfs. Vous devez mettre à niveau la table des systèmes de fichiers (fstab) avant de migrer GlusterFS vers le dispositif de bloc répliqué distribué.

## **Procédure**

- 1. Si vous effectuez une mise à niveau à partir d'une version QRadar qui comporte toujours une partition /store ext4, procédez comme suit :
	- a) Exécutez la commande **blkid** sur le périphérique pour obtenir un nouvel UUID.

Par exemple, #blkid /dev/sda8.

Le résultat peut être similaire à l'exemple suivant :

/dev/sda8: UUID="9f7b2450-0873-45b9-be9f-dcc3f534acf2" TYPE="xfs" PARTLABEL="/store" PARTUUID="5b9b130a-76bc-449d-ac6d-76eab755d6df"

b) Ouvrez le fichier /etc/fstab dans un éditeur de texte et recherchez la ligne similaire à l'exemple suivant :

UUID=102a8849-1d93-4650-9de2-59a8ce0e8a77 /store ext4 defaults 1 2

c) Editez la ligne pour effectuer les modifications suivantes, puis enregistrez le fichier.

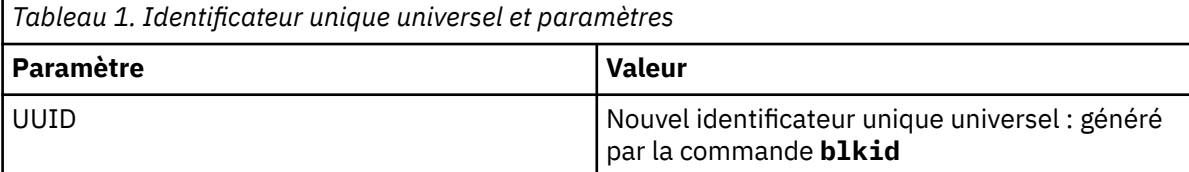

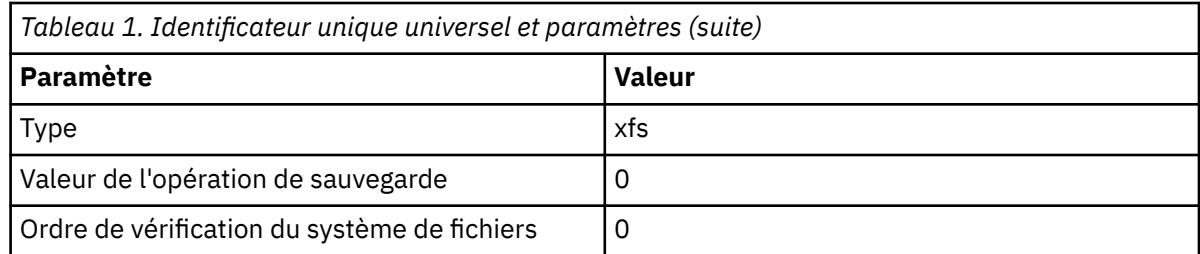

Exemple :

UUID=9f7b2450-0873-45b9-be9f-dcc3f534acf2 /store xfs defaults 0 0

d) Montez la partition /store manuellement en exécutant la commande **mount -a**.

- 2. Téléchargez la dernière version du script de migration à partir de la section Script de [Fix Central](https://www.ibm.com/support/fixcentral/swg/selectFixes?parent=IBM%20Security&product=ibm/Other+software/IBM+Security+QRadar+SIEM&release=7.4.0&platform=Linux&function=all) (https://www.ibm.com/support/fixcentral/swg/selectFixes?parent=IBM%20Security&product=ibm/ Other+software/IBM+Security+QRadar+SIEM&release=7.4.0&platform=Linux&function=all).
- 3. Copiez le script de migration que vous avez téléchargé dans la console QRadar en entrant la commande suivante :

scp <filename> <user>@<IP\_address>:/opt/qradar/ha/bin/<filename>

**Important :** Le script doit être copié dans le répertoire /opt/qradar/ha/bin, sinon il ne s'exécute pas.

4. Dans le répertoire /opt/qradar/ha/bin/, entrez la commande suivante pour définir les droits sur le script.

chmod +x glusterfs\_migration\_manager-*<script\_version>*.bin

5. Pour vérifier le script, exécutez la commande suivante :

ls -ltrh glusterfs\_migration\_manager-*<script\_version>*.bin

Le résultat peut être similaire à l'exemple suivant :

-rwxr-xr-x 1 root root 9.8M Feb 9 12:14 glusterfs\_migration\_manager-*<script\_version>*.bin

6. Pour toutes les versions de QRadar, lancez le script de migration depuis la console QRadar en entrant la commande suivante :

/opt/qradar/ha/bin/glusterfs\_migration\_manager-*<script\_version>*.bin -m

**Important :** Si vous obtenez une erreur indiquant qu'il n'y a pas suffisamment d'espace de stockage lors de la migration de GlusterFS vers le dispositif Distributed Replication Block Device (DRBD), ne pointez pas vers le répertoire /store. Le fait de pointer vers le répertoire /store nuit à la stabilité du système. Pour plus d'informations, voir<https://www.ibm.com/support/pages/node/6413281> (https:// www.ibm.com/support/pages/node/6413281).

Le tableau suivant décrit les paramètres de migration que vous pouvez utiliser dans la commande.

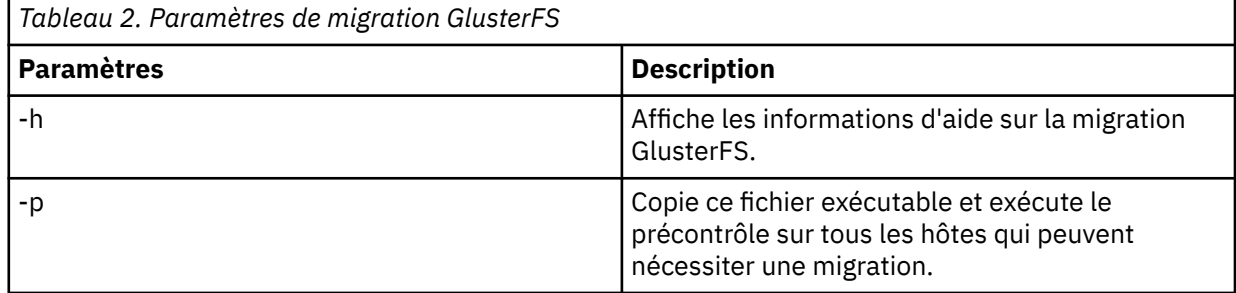

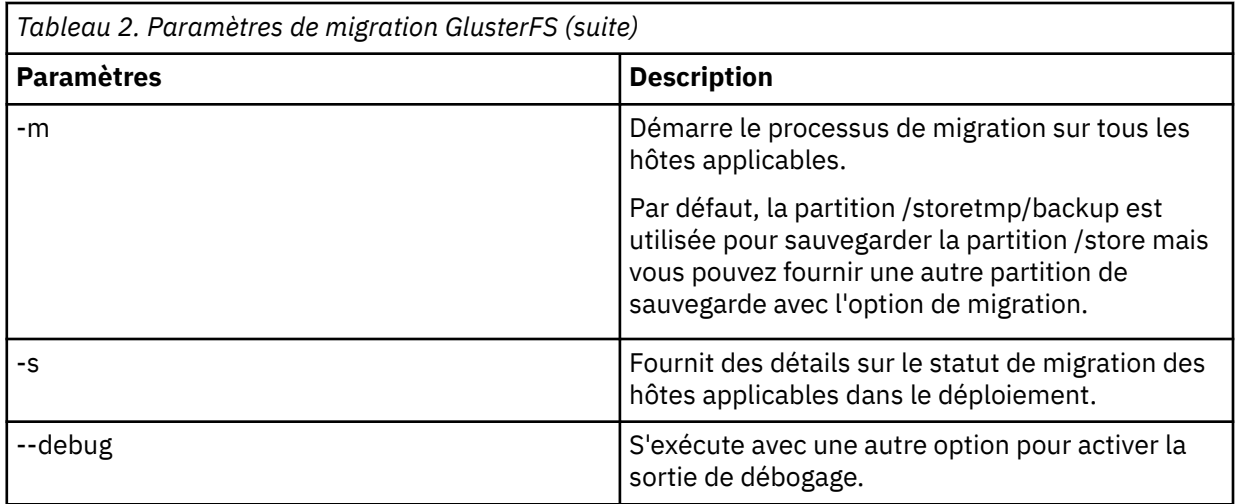

La durée de la migration d'un hôte de collecteur d'événements à haute disponibilité est d'environ 20 - 25 minutes. La durée dépend de la quantité de données sauvegardées avant que la partition /store soit effacée pour libérer de l'espace sur le dispositif de bloc répliqué distribué.

## **Résultats**

Tous les services sont arrêtés sur les collecteurs d'évènements lors de la migration de GlusterFS vers le dispositif Distributed Replicated Block Device (DRBD). Après la migration des collecteurs d'événements, le collecteur d'événements fonctionne de la même manière que n'importe quel autre hôte qui utlise le dispositif de bloc répliqué distribué.

#### **Que faire ensuite**

[Chapitre 2, «Mise à niveau de QRadar SIEM», à la page 5](#page-10-0)

# <span id="page-16-0"></span>**Remarques**

#### :NONE.

Le présent document peut contenir des informations ou des références concernant certains produits, logiciels ou services IBM non annoncés dans ce pays. Pour plus de détails, référez-vous aux documents d'annonce disponibles dans votre pays, ou adressez-vous à votre partenaire commercial IBM. Toute référence à un produit, logiciel ou service IBM n'implique pas que seul ce produit, logiciel ou service IBM puisse être utilisé. Tout autre élément fonctionnellement équivalent peut être utilisé, s'il n'enfreint aucun droit d'IBM. Cependant, il est de la responsabilité de l'utilisateur d'évaluer et de vérifier lui-même les installations et applications réalisées avec des produits, logiciels ou services non expressément référencés par IBM.

IBM peut détenir des brevets ou des demandes de brevet couvrant les produits mentionnés dans le présent document. La remise de ce document ne vous donne aucun droit de licence sur ces brevets ou demandes de brevet. Si vous désirez recevoir des informations concernant l'acquisition de licences, veuillez en faire la demande par écrit à l'adresse suivante :

IBM Director of Licensing IBM Corporation North Castle Drive Armonk, NY 10504-1785 U.S.A.</lines></p> <p>Pour le Canada, veuillez adresser votre courrier à : <lines>IBM Director of Commercial Relations IBM Canada Ltd. 3600 Steeles Avenue East Markham, Ontario L3R 9Z7 Canada

Pour obtenir des informations sur les licences relatives aux produits utilisant des jeux de caractères codés sur deux octets (DBCS), contactez le service de la propriété intellectuelle IBM de votre pays ou envoyez vos demandes de renseignements, par écrit, à :

Intellectual Property Licensing Legal and Intellectual Property Law IBM Japan Ltd. 19-21, Nihonbashi-Hakozakicho, Chuo-ku Tokyo 103-8510, Japan

LE PRESENT DOCUMENT EST LIVRE EN L'ETAT. IBM DECLINE TOUTE RESPONSABILITE, EXPLICITE OU IMPLICITE, RELATIVE AUX INFORMATIONS QUI Y SONT CONTENUES, Y COMPRIS EN CE QUI CONCERNE LES GARANTIES DE NON-CONTREFACON ET D'APTITUDE A L'EXECUTION D'UN TRAVAIL DONNE. Certaines juridictions n'autorisent pas l'exclusion des garanties implicites, auquel cas l'exclusion ci-dessus ne vous sera pas applicable.

Le présent document peut contenir des inexactitudes ou des coquilles. Il est mis à jour périodiquement. Chaque nouvelle édition inclut les mises à jour. IBM peut, à tout moment et sans préavis, modifier les produits et logiciels décrits dans ce document.

Toute référence à ces informations sur des sites Web non-IBM est fournie par souci de commodité uniquement et ne constitue en aucun cas une adhésion au contenu de ces sites Web. Les éléments figurant sur ces sites Web ne font pas partie des éléments du présent produit IBM et l'utilisation de ces sites relève de votre seule responsabilité.

IBM pourra utiliser ou diffuser, de toute manière qu'elle jugera appropriée et sans aucune obligation de sa part, tout ou partie des informations qui lui seront fournies.

<span id="page-17-0"></span>Les licenciés souhaitant obtenir des informations permettant : (i) l'échange des données entre des logiciels créés de façon indépendante et d'autres logiciels (dont celui-ci), et (ii) l'utilisation mutuelle des données ainsi échangées, doivent adresser leur demande à :

IBM Director of Licensing IBM Corporation North Castle Drive, MD-NC119 92066 Paris-La Défense Cedex 50 USA

Ces informations peuvent être soumises à des conditions particulières, prévoyant notamment le paiement d'une redevance.

Le logiciel sous licence décrit dans ce document et tous les éléments sous licence disponibles s'y rapportant sont fournis par IBM conformément aux dispositions du document IBM Customer Agreement, des Conditions internationales d'utilisation des logiciels IBM ou de tout autre accord équivalent.

Les données de performance et les exemples client ne sont présentés qu'à des fins d'illustration. Les résultats des performances réelles peuvent varier en fonction des configurations et des conditions de fonctionnement spécifiques.

Les informations concernant des produits non IBM ont été obtenues auprès des fournisseurs de ces produits, par l'intermédiaire d'annonces publiques ou via d'autres sources disponibles. IBM n'a pas testé ces produits et ne peut confirmer l'exactitude de leurs performances ni leur compatibilité. Elle ne peut recevoir aucune réclamation concernant des produits non IBM. Toute question concernant les performances de produits non IBM doit être adressée aux fournisseurs de ces produits.

Toute instruction relative aux intentions d'IBM pour ses opérations à venir est susceptible d'être modifiée ou annulée sans préavis, et doit être considérée uniquement comme un objectif.

Tous les prix IBM affichés sont des prix de détail suggérés par IBM. Ils sont à jour et peuvent être modifiés sans préavis. Les tarifs appliqués peuvent varier selon les revendeurs.

Le présent document peut contenir des exemples de données et de rapports utilisés couramment dans l'environnement professionnel. Ces exemples mentionnent des noms fictifs de personnes, de sociétés, de marques ou de produits à des fins illustratives ou explicatives uniquement. Toute ressemblance avec des noms de personnes, de sociétés ou des données réelles serait purement fortuite.

## **Marques**

IBM, le logo IBM et ibm.com sont des marques d'International Business Machines Corporation dans de nombreux pays. Les autres noms de produit et de service peuvent être des marques d'IBM ou d'autres sociétés. La liste actualisée de toutes les marques d'IBM est disponible sur la page web "Copyright and trademark information" à l'adresse [www.ibm.com/legal/copytrade.shtml.](http://www.ibm.com/legal/copytrade.shtml)

Linux® est une marque de Linus Torvalds aux Etats-Unis et/ou dans d'autres pays.

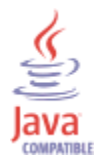

Microsoft, Windows, Windows NT et le logo Windows sont des marques de Microsoft Corporation aux Etats-Unis et/ou dans certains autres pays.

VMware, le logo VMware, VMware Cloud Foundation, VMware Cloud Foundation Service, VMware vCenter Server et VMware vSphere sont des marques de VMware, Inc. ou de ses filiales aux Etats-Unis et/ou dans certains autres pays.

## **Dispositions pour la documentation du produit**

Les droits d'utilisation relatifs à ces publications sont soumis aux dispositions suivantes.

## <span id="page-18-0"></span>**Domaine d'application**

Ces dispositions viennent s'ajouter à toute autre condition d'utilisation applicable au site web IBM.

#### **Usage personnel**

Vous pouvez reproduire ces informations pour votre usage personnel, non commercial, sous réserve que toutes les mentions de propriété soient conservées. Vous ne pouvez pas distribuer ou publier tout ou partie de ces publications ou en produire des oeuvres dérivées sans le consentement exprès d'IBM.

### **Usage commercial**

Vous pouvez reproduire, distribuer et afficher ces publications uniquement au sein de votre entreprise, sous réserve que toutes les mentions de propriété soient conservées. Vous ne pouvez pas reproduire, distribuer ou afficher tout ou partie de ces publications en dehors de votre entreprise ou en tirer des oeuvres dérivées, sans le consentement exprès d'IBM.

#### **Droits**

Excepté les droits d'utilisation expressément accordés dans le présent document, aucun autre droit, licence ou autorisation, implicite ou explicite, n'est accordé pour ces publications ou autres informations, données, logiciels ou droits de propriété intellectuelle contenus dans ces publications.

IBM se réserve le droit de retirer les autorisations accordées ici si IBM estime, à sa discrétion, que l'utilisation des publications devient préjudiciable à ses intérêts ou qu'à son avis les instructions ci-dessus n'ont pas été respectées.

Vous ne pouvez télécharger, exporter ou réexporter ces informations qu'en total accord avec toutes les lois et règlements applicables dans votre pays, y compris les lois et règlements américains relatifs à l'exportation.

IBM N'OCTROIE AUCUNE GARANTIE SUR LE CONTENU DE CES PUBLICATIONS. LE PRESENT DOCUMENT EST LIVRE EN L'ETAT SANS AUCUNE GARANTIE EXPLICITE OU TACITE. IBM DECLINE NOTAMMENT TOUTE RESPONSABILITE RELATIVE A CES PUBLICATIONS EN CAS DE CONTREFAÇON AINSI QU'EN CAS DE DEFAUT D'APTITUDE A L'EXECUTION D'UN TRAVAIL DONNE.

# **Déclaration de confidentialité en ligne d'IBM**

Les Logiciels IBM, y compris les Logiciels sous forme de services ("Offres Logiciels"), peuvent utiliser des cookies ou d'autres technologies pour collecter des informations sur l'utilisation des produits, améliorer l'acquis utilisateur, personnaliser les interactions avec celui-ci, ou dans d'autres buts. Bien souvent, aucune information personnelle identifiable n'est collectée par les Offres Logiciels. Certaines Offres Logiciels vous permettent cependant de le faire. Si la présente Offre Logiciels utilise des cookies pour collecter des informations personnelles identifiables, des informations spécifiques sur cette utilisation sont fournies ci-dessous.

Selon la configuration déployée, la présente Offre Logiciels peut utiliser des cookies de session et des cookies persistants destinés à collecter le nom et le mot de passe des utilisateurs pour les fonctions de gestion des session et d'authentification. Ces cookies peuvent être désactivés, mais leur désactivation empêchera l'utilisation de la fonctionnalité qui leur est associée.

Si les configurations déployées de cette Offre Logiciels vous permettent, en tant que client, de collecter des informations permettant d'identifier les utilisateurs par l'intermédiaire de cookies ou par d'autres techniques, vous devez solliciter un avis juridique sur la réglementation applicable à ce type de collecte, notamment en termes d'information et de consentement.

Pour plus d'informations sur l'utilisation à ces fins des différentes technologies, y compris celle des cookies, consultez la Déclaration de confidentialité d'IBM à l'adresse<http://www.ibm.com/privacy>et la section « Cookies, pixels espions et autres technologies » de la Déclaration IBM de confidentialité sur Internet à l'adresse [http://www.ibm.com/privacy/details/.](http://www.ibm.com/privacy/details/us/en/)

# <span id="page-19-0"></span>**Règlement général sur la protection des données (RGPD)**

Il incombe au client de veiller à sa propre conformité aux différentes lois et réglementations, y compris au Règlement général sur la protection des données (RGPD) de l'Union européenne. Il relève de la seule responsabilité du client de consulter les services juridiques compétents aussi bien pour identifier et interpréter les lois et règlements susceptibles d'affecter son activité, que pour toute action à entreprendre pour se mettre en conformité avec ces lois et réglementations. Les produits, services et autres fonctionnalités décrits ici ne sont pas adaptés à toutes les situations des clients et peuvent présenter une disponibilité limitée. IBM ne donne aucun avis juridique, comptable ou d'audit et ne garantit pas que ses produits ou services assurent la conformité de ses clients par rapport aux lois applicables.

En savoir plus sur le niveau de préparation au RGPD IBM et sur nos offres et fonctionnalités RGPD ici : <https://ibm.com/gdpr>

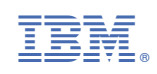